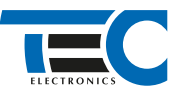

### Для изделий: Призрак-8xx/М2, Призрак-8xx/BT, Призрак-8xx 4G, Призрак 8-й серии

# **Mitsubishi Pajero Sport (2015--)**

с классическим замком зажигания

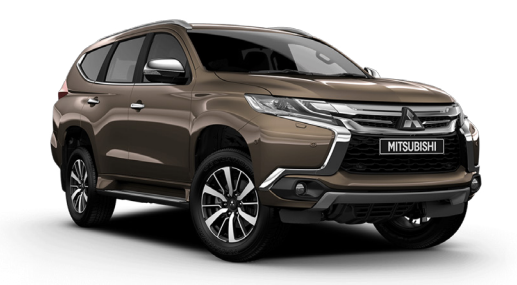

## **Особенности работы**

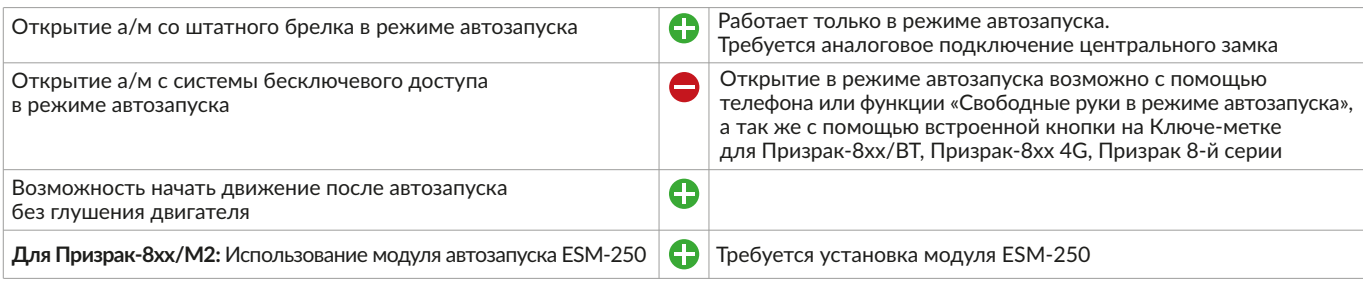

# **Порядок подключения и настройки**

**1.** Осуществите все необходимые подключения и согласуйте систему Призрак с а/м (см. Integrator).

**2.** Произведите подключение цепей зажигания у замка зажигания. Для подключения силовых цепей у замка зажигания используйте релейный модуль или универсальное реле. На автомобилях с механической коробкой передач необходимо подключить имитацию педали сцепления.

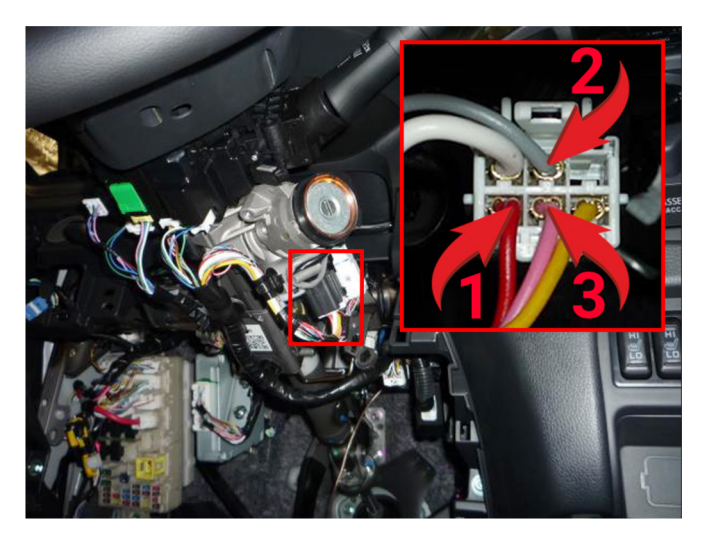

Подключение выходов автозапуска

- 1 АСС (красный провод);
- 2 Зажигание (серый провод);
- 3 Стартер (розовый провод).

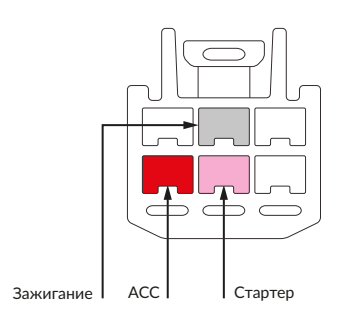

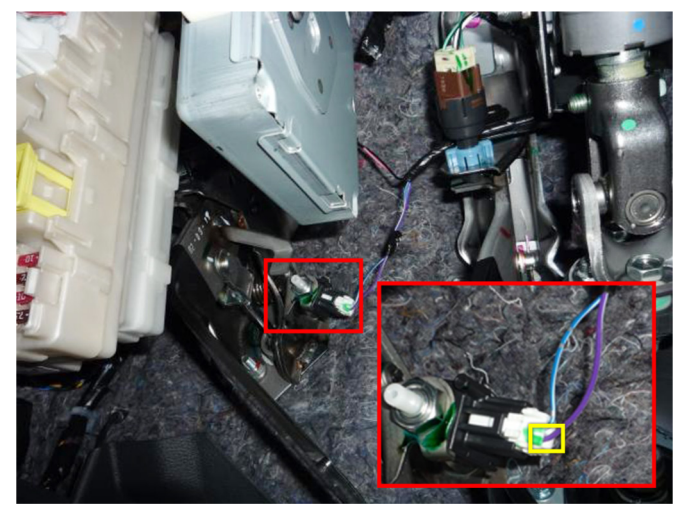

 Имитация нажатия педали сцепления (фиолетовый/белый провод)

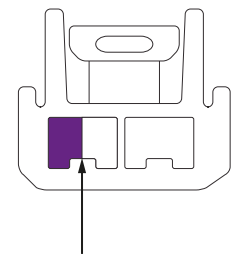

Имитация нажатия сцепления

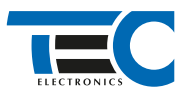

Временная диаграмма работы

# Призрак-8хх/М2

Для подключения цепей автозапуска необходимо использовать модуль ESM-250. Алгоритм работы выходов модуля определяется типовой схемой подключения (см. TECprog2).

# **Модуль автозапуска ESM-250**

Силовая релейная группа

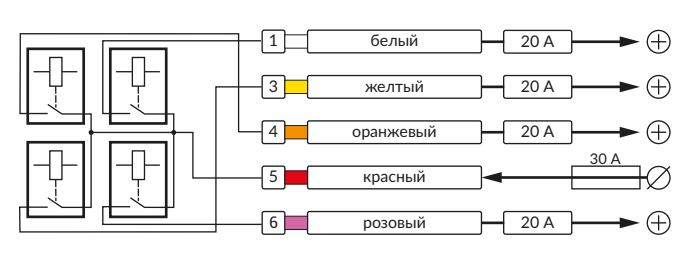

#### **Типовая схема подключения №3**

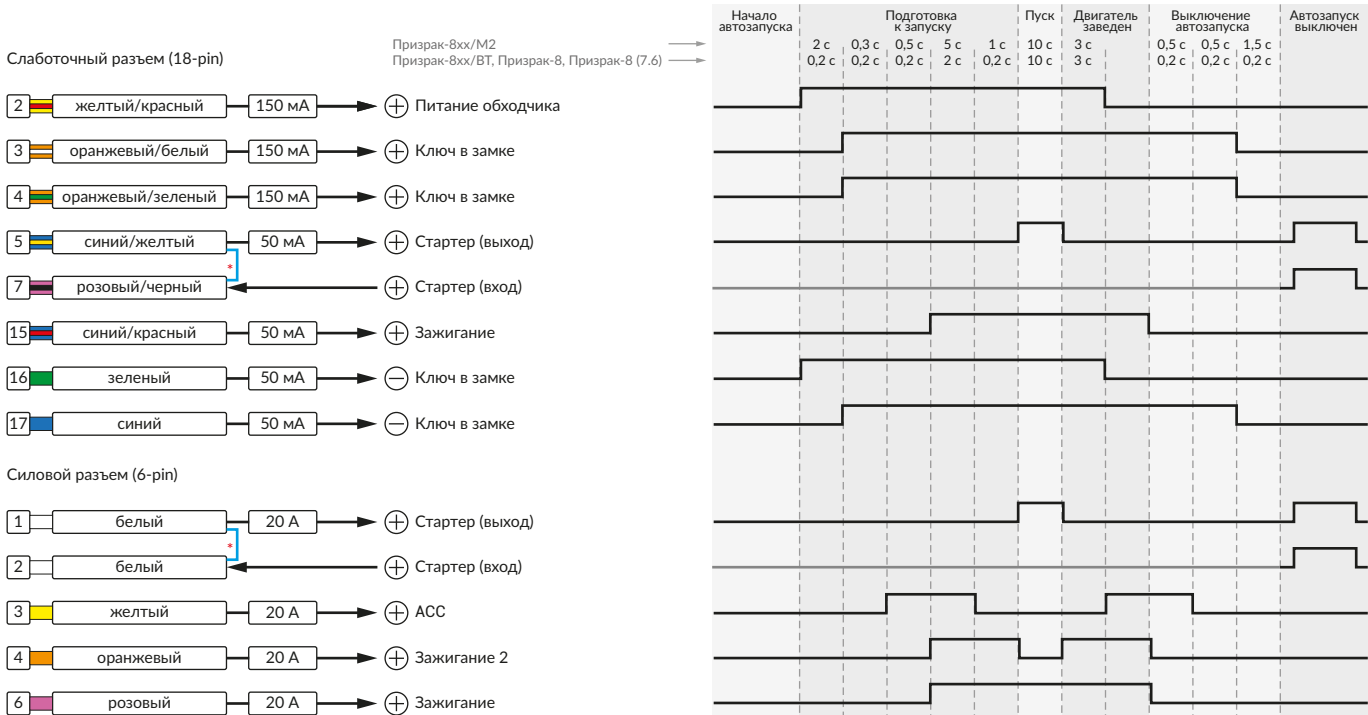

Для реализации защиты от включения пользователем стартера при работающем автозапуске полключение должно быть произведено в разрыв провода стартера. При этом в режиме автозапуска сигнал с входа не передается на выход, но по этому сигналу автозапуск выключается. Если подключение производится без разрыва, вход стартера не использвуется.

# Призрак-8xx/BT, Призрак-8xx 4G, Призрак 8-й серии

В зависимости от комплектации системы цвета проводов разъема Х2 (6-pin) могут отличаться. Алгоритм работы выходов разъема X2 определяется типовой схемой подключения (см. TECprog2).

### **Типовая схема подключения Призрак №3**

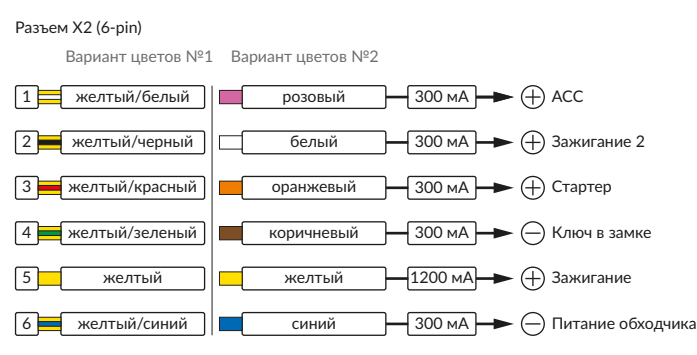

#### Временная диаграмма работы

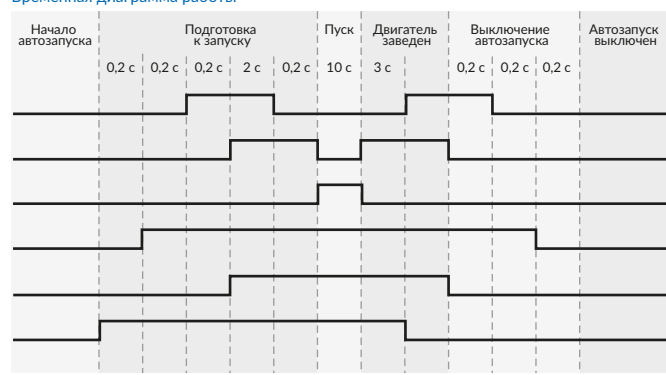

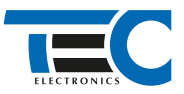

### **Релейный модуль PRM-210**

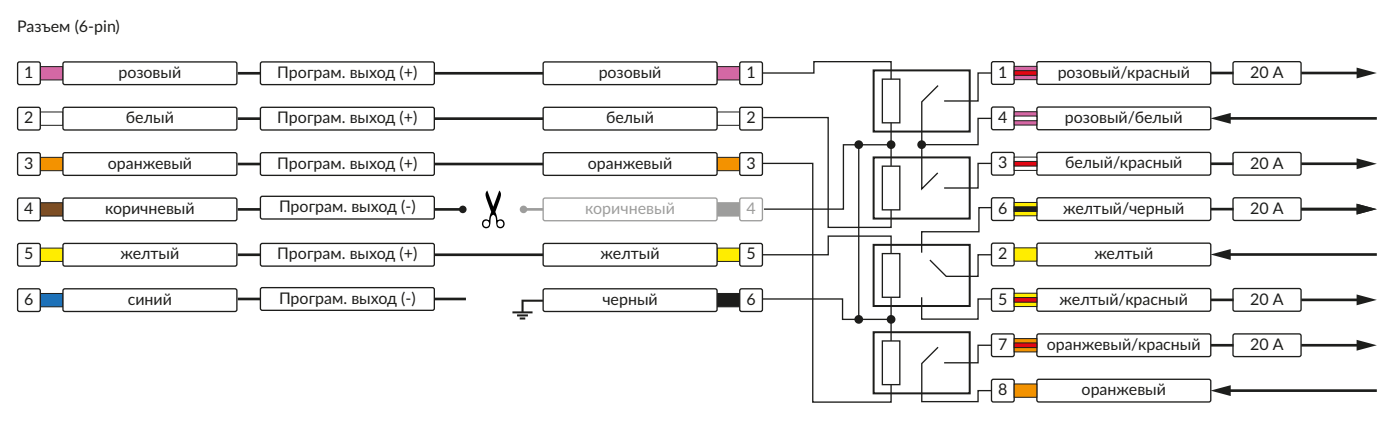

В меню программирования включите функцию автозапуска. Это возможно осуществить через приложение TECprog v2 или кнопку программирования (пункт №21 в меню автозапуска).

В пункте «Протокол управления бесключевым обходчиком» выберите протокол «ТЭК электроникс».

Осуществите синхронизацию со штатным иммобилайзером. Для этого:

- 1) В пункте «Синхронизация со штатным иммобилайзером» выберите значение №3 «Начать синхронизацию».
- Сигнализация проинформирует о состоянии пункта, повторяющимися сериями по 3 звуковых сигнала.
- 2) Отпустите педаль тормоза. Дождитесь 2 звуковых сигналов;
- 3) Выключите зажигание. Дождитесь 1 звукового сигнала;
- 4) Включите зажигание. Прозвучит трель. (Если во время синхронизации произошла ошибка система проинформирует об этом
- длительным тревожным звуковым сигналом и автоматически выйдет из меню).
- 5) Уберите ключ из автомобиля. Произведите автозапуск двигателя (например, с помощью мобильного приложения «Призрак»).

Если во время синхронизации произошла ошибка – система проинформирует об этом длительным тревожным звуковым сигналом и автоматически выйдет из меню.

### Настройка встроенного бесключевого обходчика (код входа в меню – «18», подтверждение – 9 звуковых и световых сигналов)

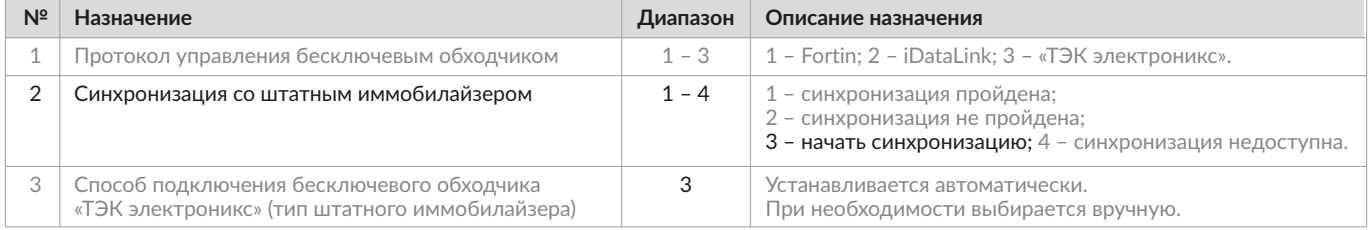